2022/02/05 18:13 1/1 Flex-Grow and Flex-Shrink

## Flex-Grow and Flex-Shrink

When the Layout property of a group is set to Horizontal or Vertical, the Flex-Grow and Flex-Shrink properties of the group's children become active.

Flex-Grow and Flex-Shrink work horizontally when Layout is set to Horizontal and Width is Auto.

Flex-Grow and Flex-Shrink work vertically when Layout is set to Vertical and Height is Auto.

Think of Flex-Grow and Flex-Shrink values as ratios. An object will get larger (Flex-Grow) or smaller (Flex-Shrink) than its default size in proportion to other objects that are sharing space within the container. The amount that each object grows or shrinks is dependent on the Flex-Grow and Flex-Shrink values of other objects in the container. This video illustrates the concept.

Previous: Horizontal Layout

**Next: Properties Reference** 

From:

https://wiki.dglogik.com/ - DGLogik

Permanent link:

https://wiki.dglogik.com/dglux5\_wiki:widgets\_and\_property\_inspector:layouts:flexsize:home

Last update: 2021/09/20 15:03

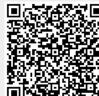